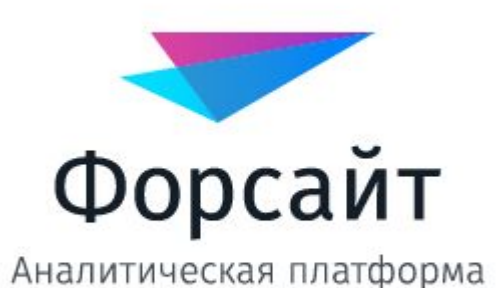

# Аналитическая панель

РЮМИНА ВАРВАРА, БИН-1

# Что такое Аналитическая панель?

Это интуитивно-понятный инструмент для бизнеспользователей, ориентированный на быстрое создание аналитических панелей (Dashboard) без привлечения ИТподразделений.

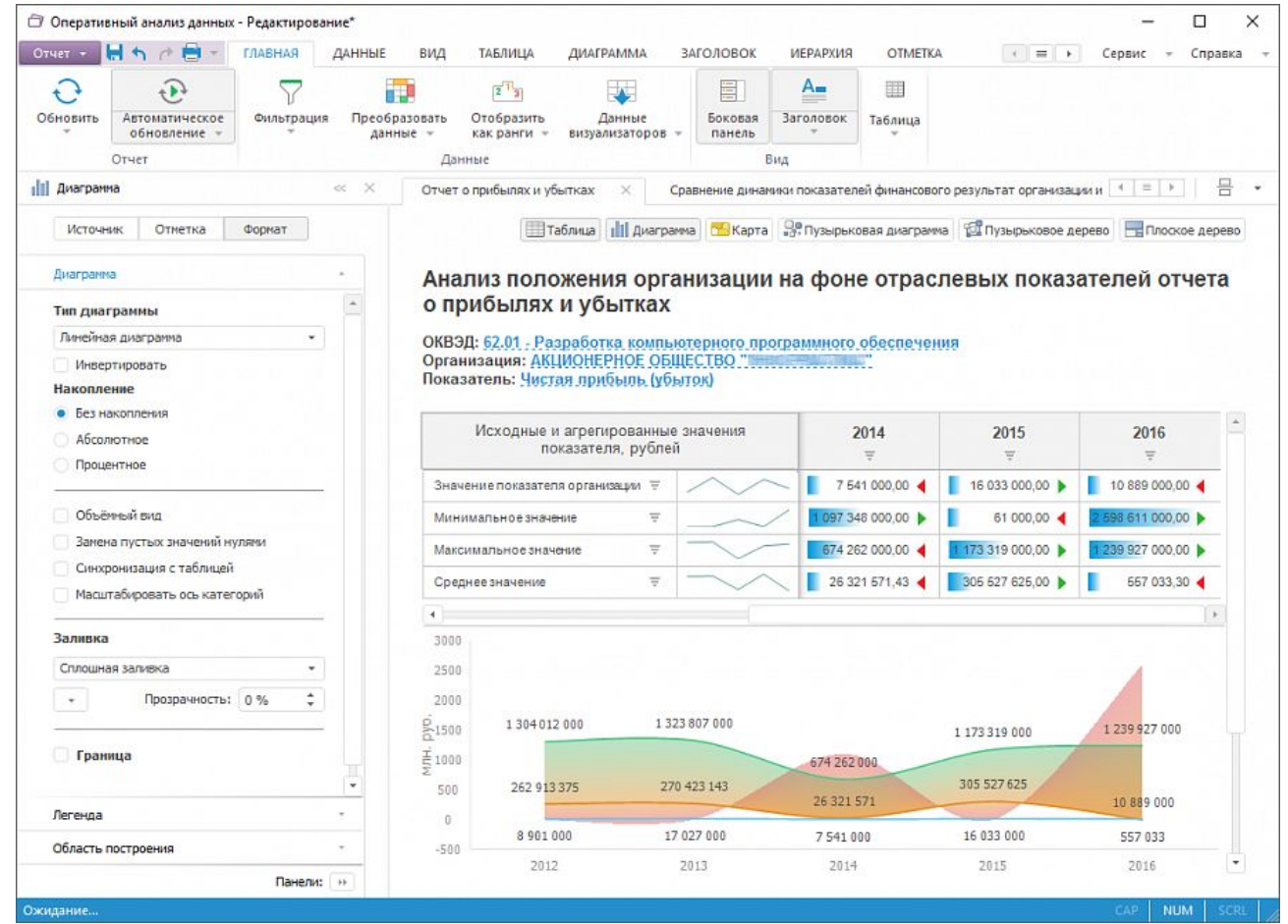

## Основные инструменты панели

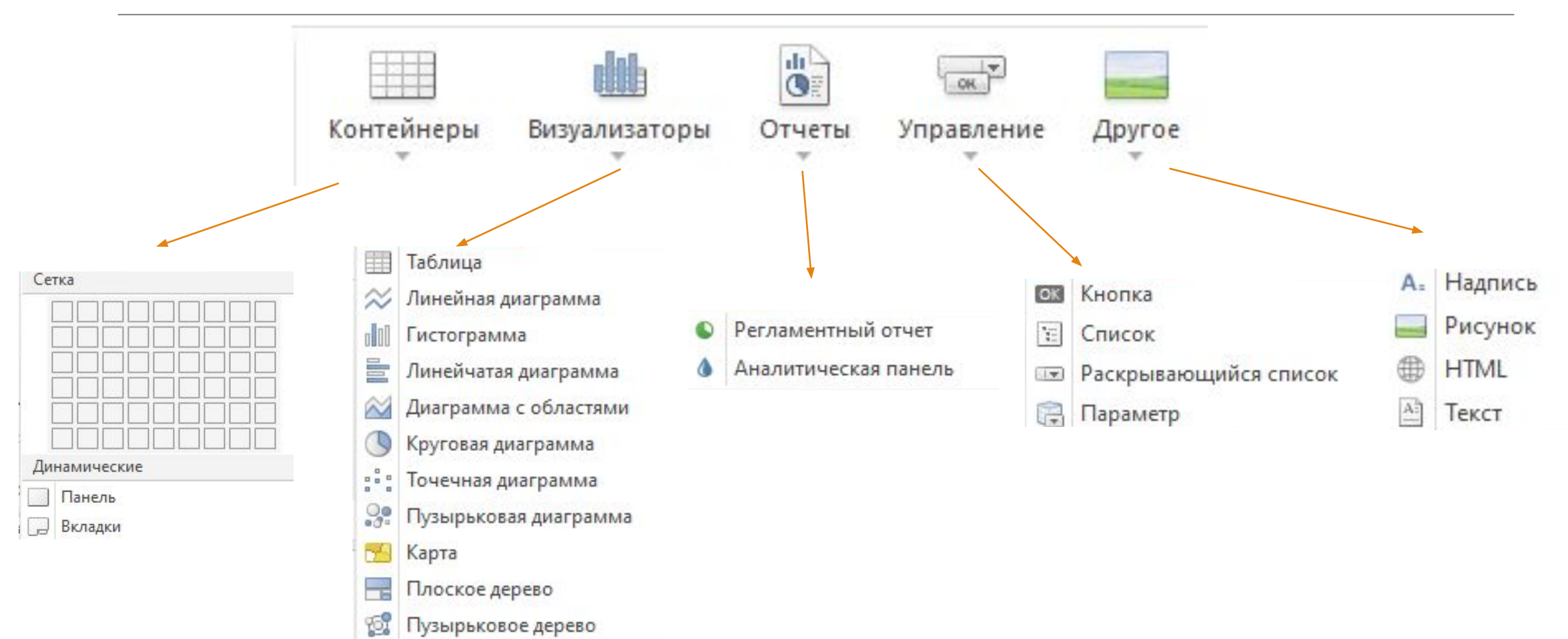

### Способы ускорить создание аналитической панели

#### • Автоматическое размещение

Возможность автоматического размещения визуализаторов на панели действительно экономит огромное количество времени, которое раньше уходило на подгонку объектов, задание якорей, выравнивание компонентов по высоте/ширине/длине и тому подобные оформительские действия, которые никому не хочется делать.

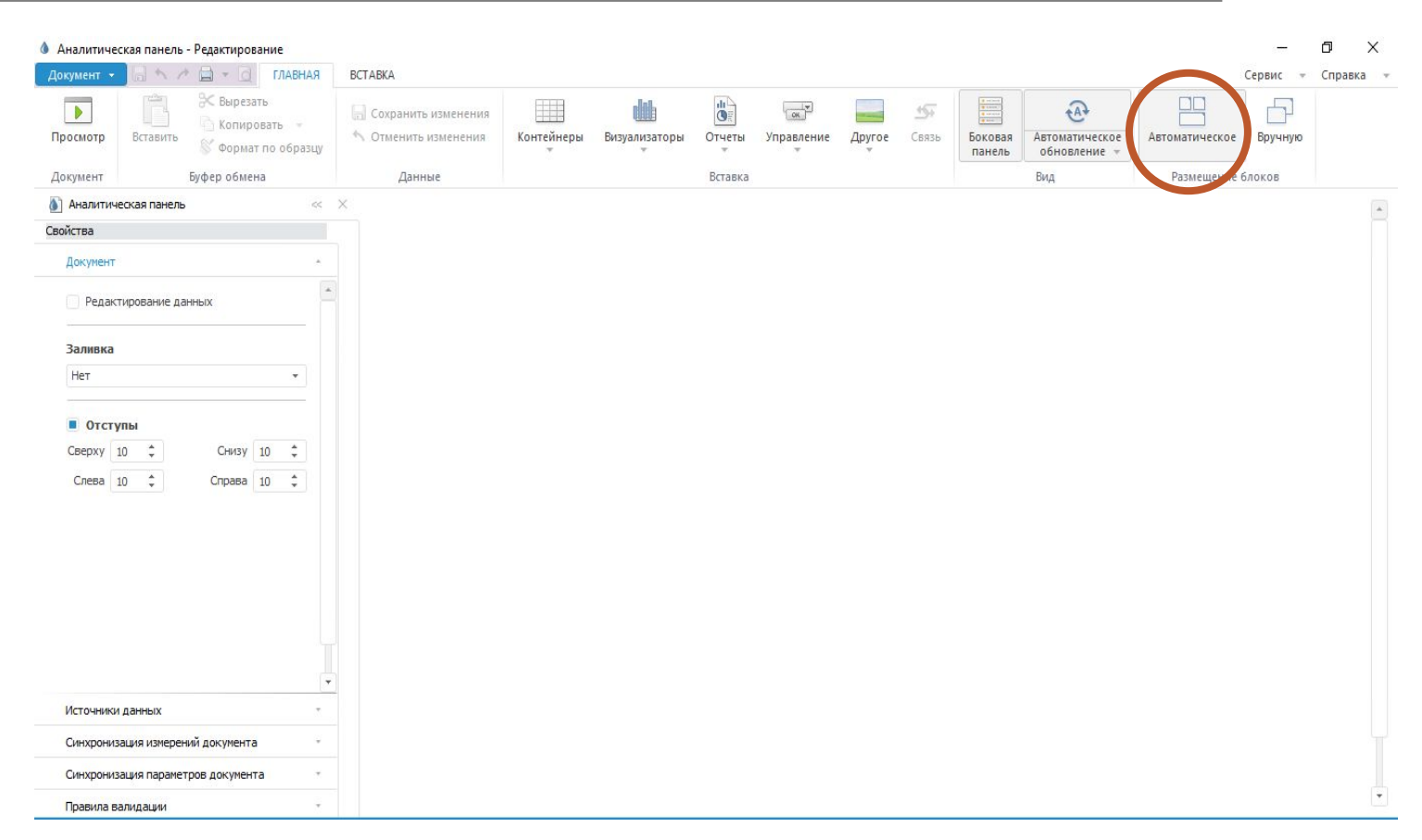

### Способы ускорить создание аналитической панели

#### • Переключение типов визуализаторов

Возможность перехода от одного типа визуализации к другому полезна как в процессе создания панели, так и в процессе анализа данных. При этом нет никаких ограничений по переходу: от таблицы к столбиковой диаграмме, от диаграммы к карте, от карты к плоскому дереву – любой визуализатор можно заменить. Вызывается команда в контекстном меню визуализатора в режиме редактирования.

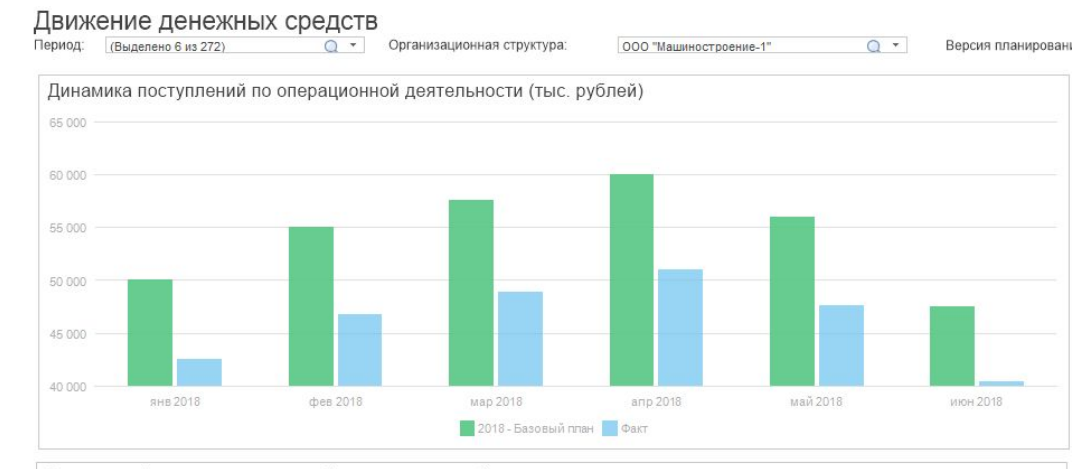

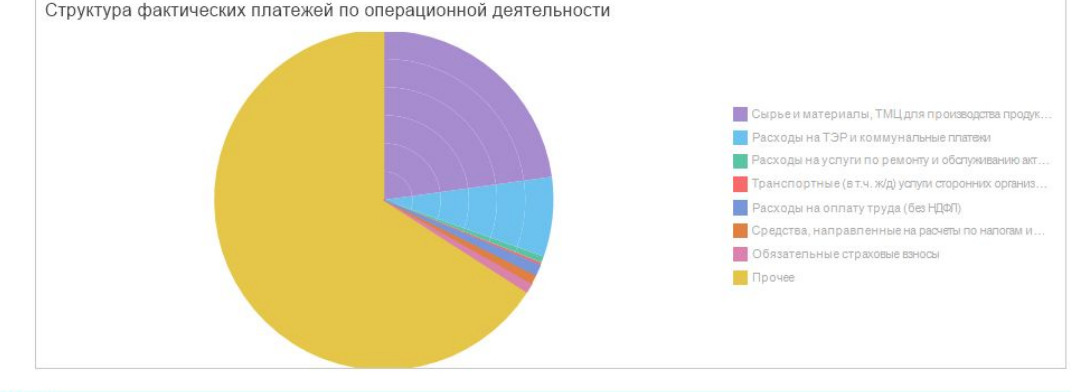

### Способы ускорить создание аналитической панели

#### • Анализ «по-быстрому»

При работе с табличным представлением можно использовать уже настроенные аналитические «добавки». В их число входят:

различные варианты условного форматирования: цветовая индикация, флажки и многое другое;

индикаторы роста: зеленые и красные стрелочки, которые показывают, растет или падает значение;

различные варианты распределения: первые или последние 10-15-20 (ну, вы поняли, хоть сколько) элементов и другое.

Применение всех этих вариантов действительно происходит в пару кликов

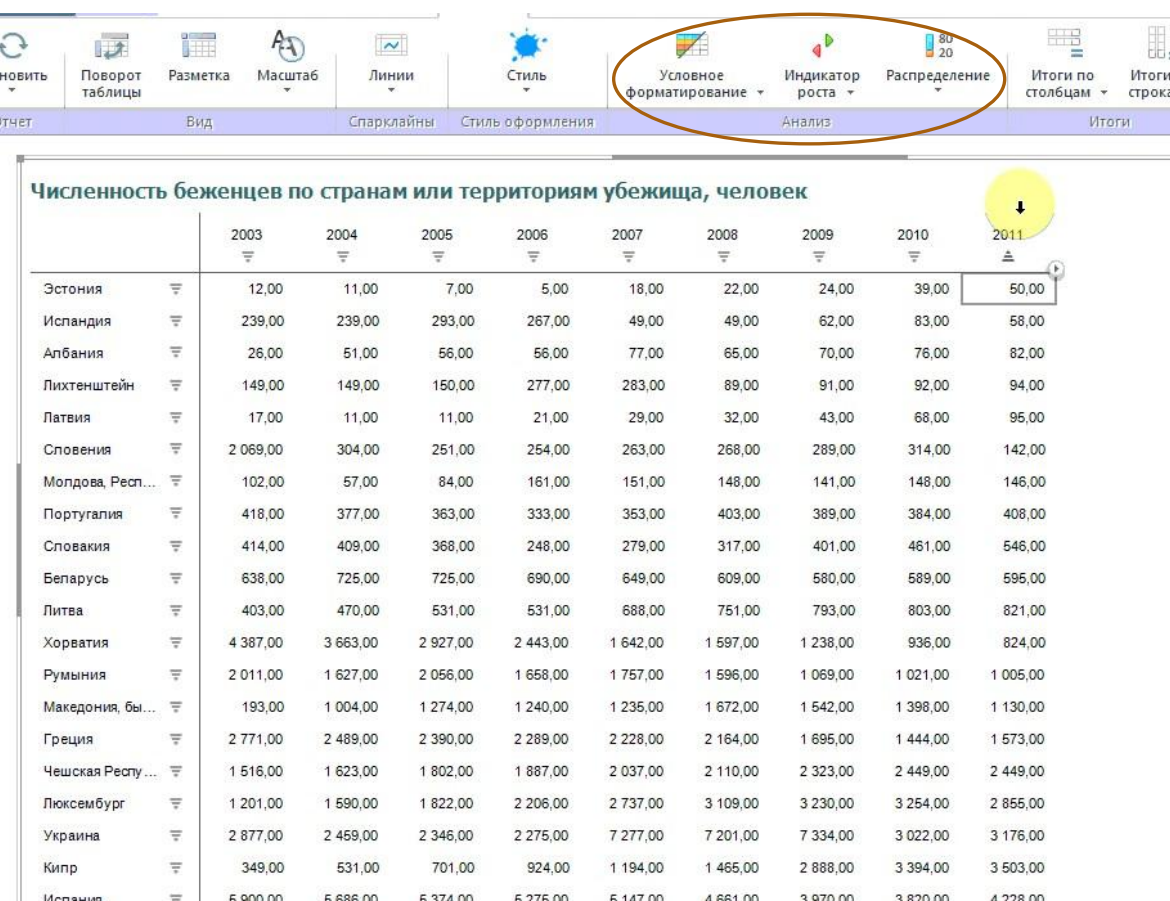

# Спасибо за внимание!